# **Release notes AllSolutions 12.0.05**

# Algemeen

#### Exporteren gegevens uit browsers met meerdere cellen per recor d

In AllSolutions zijn een aantal browsers waarin in een weergavekolom meerdere cellen per record aanwezig kunnen zijn. Zoals bijvoorbeeld het **Planbord (nieuwe stijl)** (MPLNBN). Hierdoor was het niet altijd mogelijk deze gegevens naar bijvoorbeeld Excel te exporteren. Vanaf deze versie is het exporteren van dit type browsers werkend gemaakt. Bij de export worden de gegevens in de kolom dan samengevoegd in één cel.

## Online samenwerken

\*\* Geen functionele wijzigingen \*\*

## **Basis**

## Besturing

#### Verbeterde werking blokkering omgeving

Vanuit de **Parameters AllSolutions** (MZZPAR) kun je een omgeving (tijdelijk) blokkeren. Gebruikers ontvangen een melding over de blokkade op het login-scherm en kunnen niet meer inloggen. Al ingelogde gebruikers worden bij de eerstvolgende actie die zij doen, automatisch uitgelogd. De batch-verwerking maakt de opdracht af waar deze mee bezig is en zal daarna geen nieuwe opdrachten starten. Alleen de applicatiebeheerder kan op dat moment nog in het systeem inloggen. In deze versie is de werking van de blokkering verbeterd. Zo worden actieve sessies voortaan direct beëindigd, zodat ook als met single sign-on wordt gewerkt de omgeving volledig wordt geblokkeerd.

#### Nieuw! Gedetailleerde logging REST API

In de **Parameters AllSolutions** (MZZPAR) is in het onderdeel *Algemeen* het veld **Gedetailleerde logging REST API** toegevoegd. Wanneer je dit veld activeert, worden extra gegevens geplaatst in het log-bestand van de REST API (restapi.log). Dit bestand kun je in de functie **Eventlogs** (IEVENT) raadplegen. Op deze manier zijn ook de acties die via de RST API worden uitgevoerd, herleidbaar.

### Instellingen

#### Nieuw! Filteren op range van waarden binnen 'sum-records' en 'count-records' formulekolommen

In eigen weergaven kun je zelf (formule)kolommen toevoegen, waarbij de inhoud van de kolom wordt bepaald door een zelf gedefinieerde formule. Naast reguliere berekeningen (zoals optellen, aftrekken en vermenigvuldigen) kun je in de formule ook gebruik maken van enkele speciale routines, zoals o.a.:

- ➢ **count-records** (tellen van aantal records in gerelateerde tabel) syntax: count-records('<stamtabel>','<gerelateerde tabel>','<conditie koppeling>') bijvoorbeeld aantal openstaande offertes: *count-records*('ma01','mo01','mo01.ma-ba = <ma-ba> and mo01.mail-nr = ma01.mail-nr and mo01.actief = yes')
- ➢ **sum-records** (totaliseren van bepaald veld uit gerelateerde tabel) syntax: sum-records('<stamtabel>','<veld>','<conditie koppeling>') bijvoorbeeld Totaalbedrag openstaande offertes: *sum-records*('ma01','mo01.obdr','mo01.ma-ba = <ma-ba> and mo01.mail-nr = ma01.mail-nr and mo01.actief = yes')

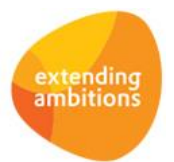

Vanaf deze versie is het aanvullend mogelijk om te filteren op een bepaalde range van waarden binnen deze twee formulekolommen. Bijvoorbeeld om het aantal records te tellen in een bepaald boekjaar en (range van) boekperiode(n). Of het aantal artikelen met een verkoopprijs die binnen een bepaalde prijsrange vallen. Dit geeft je meer flexibiliteit in het tellen en totaliseren van de gegevens.

Om hiervan gebruik te kunnen maken, breidt je de conditie van de 'sum-' of 'count' records uit met een extra uitvraging. Deze extra conditie zet je allereerst tussen een zogenaamd 'open- en 'sluitrecord':

1. Bij gebruik van **standaard** gedefinieerd filter in de browser: **<filterxxxx>** en **</filterxxxx>** Hierbij vul je bij '**xxxx'** de standaardnaam/-code van het filter in de instellingen in. (Deze zoek je op via de 'instellingen' in de browser.)

Bijvoorbeeld bij de orderwaarde van (sub)projecten, aanvullende filteroptie op nacalculatiejaar van het subproject: sum-records('pr01','pr06.ord-wrd','pr06.pr-ba = pr01.pr-ba and pr06.pronr = pr01.pronr' <filterjaar> and pr06.nakjaar >= <filter-Jaar> and pr06.nak-jaar <= <filter2-Jaar> </filterjaar>)

2. Bij gebruik van **eigen** gedefinieerd filter: **<filterAISfilterveldx>** en **</filterAISfilterveldx>** Hierbij vul je op de plaats van '**x'** het volgnummer van het eigen filter in de instellingen in. (Deze zoek je op via de 'instellingen' in de browser.)

Bijvoorbeeld bij de verkooporders, aanvullende filteroptie op leveringsperiode: sum-records('vk01', 'vk02.rvprys', 'vk02.vk-ba = vk01.vk-ba and vk02.ordnr = vk01.ordnr <filterAISfilterveld2>and vk02.ldat >= <filter-AISfilterveld2> and vk02.ldat <= <filter2-AISfilterveld2></filterAISfilterveld2>')

**Goed om te weten**: Bij het opslaan van een conditie wordt normaal gesproken de opgegeven syntax gecontroleerd. En is deze niet juist, dan volgt een foutmelding. De syntaxcontrole is echter niet mogelijk voor deze nieuw toegevoegde filtermogelijkheid. Het is dan ook aan te raden deze nieuwe instellingen eerst te testen in jullie acceptatieomgeving. Eventueel kan jullie consultant je hierbij ondersteunen.

#### Teksten zonder vertaling verwijderen

AllSolutions wordt standaard uitgeleverd met Nederlands en Engels als systeemtaal. Via de functie **Talen** (MTALEN) kun je eventueel een vertaling aanpassen of een vertaling voor een andere taal toevoegen.

Ook kun je op deze manier de Nederlandse teksten gemakkelijk 'vertalen' naar het eigen vakjargon. In de praktijk blijkt dat voor slechts een (klein) deel van de Nederlandse teksten een eigen vertaling wordt vastgelegd. Terwijl via de functie **Genereren Lijst Te Vertalen Teksten** (VTALEN) voor alle aanwezige labels en meldingsteksten een 'vertaalrecord' wordt gegenereerd.

De aanwezigheid van tekstrecords zonder vertaling heeft een nadelig invloed op de performance. Daarom is in deze versie de actie **Teksten zonder vertaling verwijderen** toegevoegd. Deze actie kun je gebruiken om de records waarvoor je geen vertaling vastlegt, uit het systeem te verwijderen. Dit komt de performance van de omgeving ten goede. We raden dan ook aan om na de upgrade in de functie **Talen** via de shortcut **Vertalingen** de omgeving op de aanwezigheid van niet vertaalde records te controleren en deze zo nodig te verwijderen.

## Vrije velden

#### Vrije velden van het type 'URL' vastleggen

In diverse browsers is het mogelijk om eigen velden in het scherm toe te voegen. Deze 'vrije' velden definieer je met de functie **Velden** (MVVVLD). Met de actie **Vrije velden** (in het onderdeel *Applicatiebeheer* aan de rechterkant) voeg je deze vervolgens toe aan het formulier.

In deze versie is het nieuwe veldtype **URL** toegevoegd. De in dit veld vastgelegde URL werkt als hyperlink en is dus gelijk klikbaar vanuit het overzicht waarin deze is opgenomen. Op deze manier kunnen gebruikers een webpagina direct gemakkelijk openen.

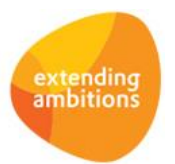

Pagina 2 van 9

## Applicatie integratie

#### Online documentatie REST API toont alleen ontsloten acties/shortcuts

In een browser kun je via de **Instellingen** (in het onderdeel *Applicatiebeheer* aan de rechterkant) aangeven welke acties en shortcuts je in een browser wilt tonen. Vanaf deze versie kun je op deze manier nu ook aangeven welke acties en shortcuts je via een REST API koppeling wilt ontsluiten. Bij het genereren van de online documentatie voor de REST API wordt voortaan ook met deze instellingen rekening gehouden. (Voorheen werd alle informatie voor het aanroepen van de acties en shortcuts getoond.)

De online documentatie kun je genereren vanuit de **Interfaces** (MINTFA). Selecteer hier de REST API koppeling, gebruik de actie **REST API documentatie genereren** en klik op **Starten**. Je kunt eventueel ook de nieuwe functie **Genereren Documentatie REST API** (PINTFA) gebruiken. Hier selecteer je dan de bijbehorende interface en klikt op **Starten**.

#### Nieuwe functie voor wisselen van inlogbedrijf/-afdeling (REST API)

Bij het gebruikersaccount waarmee de REST API inlogt in de omgeving, is standaard één inlogbedrijf vastgelegd. In de praktijk kan in de omgeving met meerdere bedrijven/afdelingen worden gewerkt. En wil je wellicht de gegevens van meerdere bedrijven via de REST API ontsluiten. Daarom is in deze versie de nieuwe functie **Inlogbedrijven/-afdelingen**  (MWZBDR) toegevoegd. Via deze functie kan vanuit de REST-API geswitcht worden naar een ander bedrijf of afdeling. Wanneer deze situatie van toepassing is, kun je na de upgrade de REST API voor deze nieuwe functie autoriseren. En via het (opnieuw) genereren van de online documentatie de bijbehorende aanroepgegevens voor deze browser raadplegen.

### Website – webwinkel

#### Veld 'Plaats rekeninghouder' verwijderd

In de **Webwinkel** (MWSHOP) en de **Webwinkel-bestellingen** (MWPSHP) is het veld **Plaats rekeninghouder** (ip51.begwpl) verwijderd. Bij de SEPA-afhandeling van betalingen en incasso's wordt dit veld niet meer gebruikt.

#### Extern ordernummer en extern debiteurnummer vastleggen

Via bijvoorbeeld de REST API is het mogelijk een koppeling te maken tussen een externe webshop en AllSolutions. Daarom zijn bij de **Webwinkel-bestellingen** (MWPSHP) de velden **Ordernummer extern** en **Debiteurnummer extern** toegevoegd. Heeft bijvoorbeeld een relatie al eerder via de externe webshop een order geplaatst? Dan wordt bij een volgende webwinkelbestelling gemakkelijk op basis van het externe debiteurnummer automatisch de bijbehorende *Relatie* gevonden en gekoppeld. Hiervoor is ook het (default)veld **Relatie automatisch bepalen bij opslaan** aan het formulier toegevoegd.

#### Diverse kostenregel met 'aantallen' bij webwinkel-bestelling aanmaken

Vanaf versie 12.0.04 is het mogelijk om bij een **webwinkel-bestelling** (MWPSHP) een diverse kostenregel toe te voegen. Dit kan via de shortcut **Regels**. Op deze manier kun je vanuit een koppeling met een externe webshop via de REST API bijvoorbeeld ook de eventuele kortingsbedragen of eventuele verzendkosten duidelijk specificeren. Hierbij is het nu ook mogelijk om kosten waarbij 'aantallen' worden gebruikt, toe te voegen aan een webwinkel-bestelling.

## Business Intelligence

#### Filterinstellingen snapshot snel en gemakkelijk inzien en wijzigen

Wanneer een snapshot wordt aangemaakt, worden de filterinstellingen van de browser bij het snapshot opgeslagen. Dit gebeurde tot nu toe in de query die wordt opgeslagen bij het snapshot. Om het gemakkelijker te maken om de gebruikte filterinstellingen van een rapportage te raadplegen is bij de **Snapshots** (MSNAPS) de shortcut **Filterinstellingen**  toegevoegd. Via deze shortcut kun je nu ook de filterinstellingen bij het snapshot gemakkelijker wijzigen. De nieuwe shortcut is ook beschikbaar als je het snapshot via een rapportage in de browser benaderd.

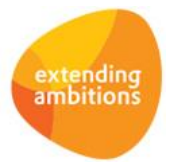

## Document Management

#### Sneller naar documenten bij formulieren navigeren

In de functie **Formulieren** (MFORMC) is de shortcut **Documenten** toegevoegd. Via deze shortcut kun je voortaan gelijk naar de bijbehorende documenten navigeren. Daarnaast is op verschillende niveaus binnen deze functie nu ook een overzicht beschikbaar.

#### Document e-mailen met afzender op maat

In browsers met documenten kun je via de actie **Document mailen** documenten doorsturen naar andere personen. In deze versie is de keuze in de afzender van het bericht uitgebreid. Hierbij kun je voortaan kiezen uit de volgende combinaties van naam en e-mailadres:

- Het e-mailadres dat als externe afzender is vastgelegd in het bedrijf/de afdeling\*) waarin je bent ingelogd.
- Het e-mailadres dat als interne afzender is vastgelegd in het bedrijf/de afdeling\*) waarin je bent ingelogd.
- Het e-mailadres van het account waaronder je bent ingelogd.
- Andere afzender

Als je *Andere afzender* selecteert, kun je in twee aanvullende velden de gewenste naam en het e-mailadres van de afzender opgeven.

*\*) Zijn er geen e-mailadressen bij het bedrijf of de afdeling vastgelegd? Dan wordt het e-mailadres getoond uit de Parameters AllSolutions (MZZPAR).*

## **HRM**

\*\* Geen functionele wijzigingen \*\*

## Financieel

## Besturing

#### Betalingsconditie voor automatische incasso centr aal vastleggen

Bij de **Parameters Debiteuren** (MDBPAR) is in het onderdeel *Automatische incasso* het veld **Betalingsconditie automatische incasso** toegevoegd. Hiermee kun je een specifieke betalingsconditie voor automatische incasso vastleggen. Deze betalingsconditie wordt dan in plaats van de betalingsconditie van de debiteur gebruikt. Op deze manier kun je beter aansturen dat op de factuur de juiste, aangepaste (factuur)tekst wordt afgedrukt, specifiek toegespitst op de automatische incasso.

De betalingsconditie zelf maak je aan in de functie **Betalingscondities** (MBETKN).

### Grootboek

#### Ondersteuning XML Auditfile Financieel (XAF) versie 3.2

Met de functie **Genereren Auditfile Financieel** (VADFIN) kun je een XML Auditfile Financieel genereren, waarmee je gegevens vanuit AllSolutions naar een ander softwarepakket kunt overbrengen. Bijvoorbeeld naar het jaarwerkpakket van de accountant en van daaruit naar het aangiftepakket van de belastingdienst. Voortaan wordt ook de nieuwe '**XML Auditfile Financieel' (XAF) versie 3.2** vanuit AllSolutions ondersteund.

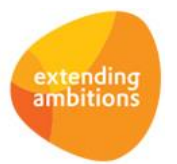

## Debiteuren – stamgegevens

#### Naam rekeninghouder vastleggen bij incassomachtigingen

In de **Incassomachtigingen** bij de **Debiteuren** (MDEBST) is het veld **Naam rekeninghouder** toegevoegd. Bij studenten kan het bijvoorbeeld voorkomen dat de ouders/verzorgers het studiegeld voldoen. De naam van de rekeninghouder hoeft dus niet gelijk te zijn aan de naam van de student/debiteur. In het nieuwe veld kun je voortaan specifiek de naam van de rekeninghouder vastleggen van de rekening waarvan wordt geïncasseerd. En de juiste naam wordt dan meegenomen in de incassobatch die bij de bank wordt ingediend.

## Debiteuren – verkoopfacturen

#### Gebruik van decimalen (veld 'Aantal') in handmatige factuurregels mogelijk

Bij de **Handmatige facturen** (MHDFKT) en de **Standaardfacturen** (MHDFKS) is het voortaan mogelijk om bij het veld **Aantal** (in de factuurregels) decimalen te gebruiken. Bij gebruik van factuurcodes is dit overigens niet mogelijk omdat de gegevens dan centraal vanuit de factuurcode worden aangestuurd. (De eenheidscode die is vastgelegd bij de factuurcode, bepaalt of, en zo ja, hoeveel decimalen er gebruikt mogen worden.)

### Debiteuren – openstaande posten

#### Logging op e-mailadres toegevoegd bij elektronisch verzenden aanmaningen

Vanuit AllSolutions kun je aanmaningen direct elektronisch verzenden naar de **debiteuren** (MDEBST). Vanaf deze versie wordt automatisch geregistreerd naar welk e-mailadres de aanmaning is verzonden. Via de shortcut **Verloop** bij het aanmaningsdocument kun je voortaan direct zien naar welk e-mailadres de aanmaning is verstuurd.

### Crediteuren – gescande inkoopfacturen

#### Prikbord bij 'Gescande Inkoopfacturen' toegevoegd

Via het **prikbord** kun je op een snelle en gemakkelijke manier kennis delen. Het prikbord wordt helemaal onderaan het overzicht van een functie of pagina getoond. Op deze manier kun je discussies direct bij de relevante functie of pagina voeren en volgen.

Vanaf deze versie kun je het prikbord ook bij de **Gescande Inkoopfacturen** (MSCINK) gebruiken. En gebruikers kunnen een hier geplaatst prikbordbericht voortaan ook vanuit de functie **Inkoopfacturen (**MINFKT) raadplegen wanneer de gescande factuur is ingeboekt en verwerkt.

## Leden

### Besturing

#### Omzet boeken op afdeling van lidmaatschap of contributiegroep

In de **Parameters Leden** (MLEPAR) is de nieuwe instelling **Omzet boeken op afdeling van** toegevoegd. Met dit veld kun je aangeven of je de omzet wilt boeken op de afdeling van het **lidmaatschap** (default instelling) of op de afdeling die is vastgelegd in de **contributiegroep** (MCNGRP). Om de juiste boekingen te kunnen maken is het overigens ook nodig om bij de bijbehorende grootboekrekeningen het veld **Journaalposten per afdeling** te activeren.

## Donateurs

\*\* Geen functionele wijzigingen \*\*

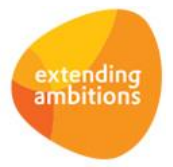

## CRM

## Relaties

#### (De)blokkeren van relaties per toekomstige datum mogelijk

In de diverse relatiefuncties (MRELAT/MRLORG/MRLPRS/MRLSCH/MRLBST) kun je een relatie blokkeren (of dit weer ongedaan maken) met de actie **(De)blokkeren**. In deze versie is de werking van deze blokkade verbeterd. Zo is het nu ook mogelijk om een relatie per een datum in de toekomst te blokkeren. En, als een relatie een blokkadedatum in de toekomst heeft, om deze blokkade ook weer ongedaan te maken.

### Mailings

#### Status mailing-runs toegevoegd

Bij de **Mailing-runs** (MMAILP) is het veld **Status** toegevoegd. Dit veld geeft aan of er bij een mailing-run een verwerking loopt. Mailings die *'in behandeling'* zijn, kunnen niet (opnieuw) worden gegenereerd of uitgevoerd. Hiermee wordt voorkomen dat een gebruiker dezelfde verwerking dubbel uitvoert. Dit komt de performance ten goede.

#### Koppeling met Tripolis Dialogue verbeterd

AllSolutions biedt de mogelijkheid om mailinggegevens te koppelen aan het e-mail-marketingpakket **Tripolis Dialogue.** Hierdoor is het mogelijk om op basis van de opgeslagen CRM-gegevens in AllSolutions grote aantallen gepersonaliseerde en geïndividualiseerde e-mailberichten te maken, te versturen en de resultaten daarvan vast te leggen in gedetailleerde rapportages.

Vanuit de **Mailing-runs** (MMAILP) of met de functie **Uitvoeren Mailing-runs** (PMAMER) voer je de mailingadressen uit naar Tripolis. In deze versie is deze uitvoer verbeterd. Als een mailing(-run) al eerder naar Tripolis is overgezet, wordt de (bestaande) mailgroep in Tripolis geheel gereset/geschoond. Zijn relaties/contacts in een eerder stadium geselecteerd voor de mailing-run (in AllSolutions) en nu niet meer? (Bijvoorbeeld omdat de mailingselectie is aangepast of bijgewerkt.) Dan zijn deze relaties/contacts daarna in Tripolis ook niet meer aan de mailgroep gekoppeld.

#### Verbeterde bepaling default afzenderadres bij mailing per e-mail vanuit AllSolutions

In de functie **Bedrijven/Afdelingen** (MBDRAF) kun je eventueel per bedrijf/afdeling opgeven welk e-mailadres je als interne/externe afzender wilt gebruiken bij het versturen van e-mails vanuit het systeem. Laat je deze velden daar leeg, dan wordt het e-mailadres gebruikt uit de **Parameters AllSolutions** (MZZPAR).

Verstuur je een mailing per e-mail rechtstreeks vanuit AllSolutions? Dan wordt bij het **Uitvoeren Mailing-runs** (PMAMER) voortaan met deze instellingen rekening gehouden bij de bepaling van de default afzender (veld **E-mailadres afzender**). Dit e-mailadres kun je hier overigens altijd nog aanpassen.

## **Onderwijs**

\*\* Geen functionele wijzigingen \*\*

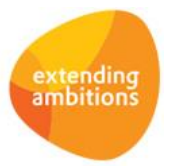

# Projecten

## Cursussen – open inschrijving

#### Nieuw! Bijlagen meesturen met uitnodiging en deelnamebevestiging open inschrijving

Met de functies **Afdrukken Uitnodigingen Open Inschrijving** (VUITNO) en **Afdrukken Deelnamebevestigingen Open Inschrijving** (VDEELB) genereer je respectievelijk uitnodigingen en deelnamebevestigingen voor deelnemers aan cursussen met een open inschrijving. Deze kun je direct vanuit AllSolutions per e-mail naar de deelnemers versturen. Vanaf deze versie is het mogelijk om met deze e-mail bijlagen en/of verdere specificaties mee te sturen. Hiertoe is in beide functies een koppeling met het documentenarchief gemaakt.

Wanneer je van deze optie gebruik wilt maken, maak je allereerst in de functie **Mappen** (MBDMAP) de map(pen) en/of submap(pen) aan waarin je de bijlagen wilt opslaan/klaar zetten. Voor de overzichtelijkheid raden we aan om hiervoor een specifieke map te gebruiken. Deze map(pen) koppel je vervolgens aan de entiteit *Subproject*. Ook geef je via de shortcut **Autorisatie** aan welke gebruikers(groepen) toegang mogen hebben tot de map(pen).

In de functie **Formulieren** (MFORMC) geef je vervolgens per formuliercode in het onderdeel **Bijlage(n) bij elektronisch versturen** aan in welke map en/of submap de bijlagen worden klaargezet:

- Deelnamebevestiging cursus (cdlb)
- Uitnodiging cursus (cuit)

**Let op**: De (sub)map(pen) koppel je dus aan de entiteit *Subproject*. De map (en submap) geef je echter op bij de formuliercode voor de uitnodiging of deelnamebevestiging.

Upload de bijlagen die je wilt meesturen, in de opgegeven (sub)map bij de betreffende **cursus** (MCURSU). Bij het afdrukken van de uitnodiging/deelnamebevestiging wordt deze direct per e-mail verstuurd inclusief de geüploade bijlage(n) (mits natuurlijk het veld **E-mail versturen naar deelnemer** is geactiveerd).

#### Nieuw! Handmatig online cursusaanmelding aanmaken

In de functie **Online Cursusaanmeldingen** (MCAANM) is de mogelijkheid toegevoegd om handmatig aanmeldingen te kunnen aanmaken. Dit om bijvoorbeeld vanuit een externe website via de REST-API online aanmeldingen in AllSolutions te kunnen registreren. Hiertoe zijn ook de betaalgegevens aan het formulier toegevoegd.

Met de toegang via de 'voorkant' is het gemakkelijker om de instellingen voor de REST API in te stellen. Het instellen van deze browser voor de REST API werkt verder op dezelfde manier als geldt voor de andere browsers.

**Goed om te weten**: De plus-knop is alleen zichtbaar als je vanuit de **cursus** (MCURSU) de shortcut **Online aanmeldingen** gebruikt. Op deze manier wordt alle informatie vanuit de cursus automatisch in de aanmelding ingevuld.

### Subsidies

#### Subsidieregistratie beschikbaar als submodule binnen module 'Projecten'

In AllSolutions is het mogelijk ontvangen en besteedbare subsidies te registreren en te gebruiken. Deze functionaliteit was tot nu toe gekoppeld aan de module **Onderwijsbegeleiding**. Vanaf deze versie is de subsidieregistratie beschikbaar als een aparte submodule binnen de module **Projecten**. Dit maakt het mogelijk om ook met subsidies te werken wanneer je geen gebruik maakt van de onderwijsbegeleiding. Door deze wijziging zijn diverse tabellen hernoemd van '*obxx*' naar '*psxx*'.

Wanneer je gebruik wilt gaan maken van de subsidieregistratie kan AllSolutions deze submodule voor je activeren. Neem hiervoor contact op met jullie vaste consultant. In de **Parameters Projecten** (MPRPAR) kun je vervolgens de subsidieregistratie per productbedrijf aanzetten.

In de functie **Modules** (MMODUL) kun je zien welke modules in jouw omgeving geactiveerd zijn.

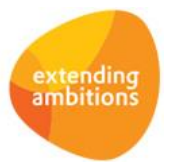

#### Nieuw! Submodule voor non-gouvernementele organisaties (NGO's)

Vanaf deze versie is AllSolutions uitgebreid met een nieuwe **submodule voor non-gouvernementele organisaties** oftewel **NGO's**. Zo worden organisaties aangeduid die geen overheden vertegenwoordigen. Op het gebied van mensenrechten, vrede, veiligheid en milieu zijn vele duizenden NGO's actief, sommige plaatselijk en van geringe omvang. Andere internationaal en omvangrijk.

De nieuwe submodule biedt de mogelijkheid om de fundtoekenning van een NGO volledig te registreren en te administreren binnen de projectadministratie, inclusief betrokken donoren en partners. Daarnaast biedt de module een koppeling met **ProMeVa**. Via de koppeling wordt een groot aantal projectgegevens vanuit AllSolutions met ProMeVa gedeeld. In dit performance management systeem voor projecten is de verslaglegging van content en Key Performance Indicatoren specifiek voor NGO's mogelijk, volledig volgens de **IATI regelgeving**. Ook integreren beide systemen naadloos met Google Drive.

IATI is de internationale standaard voor het openbaar beschikbaar maken van projectinformatie in de ontwikkelingssector. Het is een internationaal initiatief waarbij donororganisaties, overheden en NGO's samenwerken om de transparantie en openheid van ontwikkelingssamenwerking te verbeteren. Daarnaast is het de rapportagevorm voor de strategische partnerschappen. Met de nieuwe module sluit AllSolutions naadloos aan op de wensen, eisen en uitdagingen binnen een NGO.

# Capaciteitsplanning

\*\* Geen functionele wijzigingen \*\*

## Urenregistratie

\*\* Geen functionele wijzigingen \*\*

## Configuraties

### Besturing

#### Verbeterde registratie actieve configuratie s

In de **Configuratiestatussen** (MOBJST) is het veld **Configuratie met deze status actief** toegevoegd. Met dit veld kun je aangeven of de configuraties die de status hebben, als 'actief' moeten worden aangemerkt.

Voorheen was er alleen een veld '*Actief'*. Dit veld gaf niet alleen aan of de configuratiestatus zelf actief was, maar ook of de configuraties met deze status als 'actief' gezien moesten worden. Om dit beter te kunnen registreren kun je beide nu apart aangeven.

## Service en Onderhoud

## Facturering

#### Kortingspercentage afdrukken bij uren en kosten op werkorderfactuur

Op een werkorderfactuur wordt voortaan ook het kortingspercentage bij uren (activiteiten) en kosten(componenten) afgedrukt wanneer een korting van toepassing is. Op deze manier is beter zichtbaar voor de ontvanger hoe de factuur is opgebouwd.

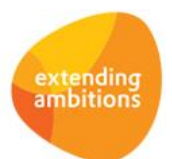

# Logistiek

## Voorraad – voorraadinventarisatie

#### Bij genereren tellijst selectie op laatste inventarisatiedatum mogelijk

In de functie **Genereren Tellijst** (VGENTL) is het onderdeel *Algemeen* een selectiemogelijkheid op de **Laatste inventarisatiedatum** toegevoegd. Op deze manier kun je gerichter bepalen welke artikelen je wilt tellen. Je kunt nu bijvoorbeeld gemakkelijk een selectie maken van alleen artikelen die langer dan drie maanden niet zijn geïnventariseerd.

#### Afdrukken raaplijsten vanuit Assemblage-orders

Bij de **Assemblageorders** (MASORD) is zowel een nieuwe actie, als een nieuwe shortcut aan de browser toegevoegd:

- Met de actie **Raaplijst afdrukken** kun je nu direct bij een bestaande assemblageorder een raaplijst afdrukken. Hiermee start je de functionaliteit van **Genereren/Afdrukken Raaplijsten** (VPCKAS).
- Via de shortcut **Raaplijst** kun je de raaplijst van een geselecteerde assemblage order raadplegen. Via deze shortcut start je nu direct de functionaliteit van **Gereedmelden Raaplijsten** (MPCKAS) voor de geselecteerde assemblageorder. Hier kun je nu dus ook gelijk de raaplijst gereed melden en eventueel een werkopdracht afdrukken.

Op deze manier kun je de genoemde handelingen snel en gemakkelijk direct bij de assemblageorder uitvoeren en hoef je hiervoor geen aparte functies meer te starten.

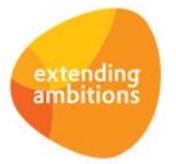